## Patient Mychart Instant Activation

Patients can now sign up for Mychart with **Instant Activation** and no longer need an activation code. For this process to work correctly, the patient's social security number will need to be verified and **entered into Epic** before signing up for Mychart through instant activation.

- 1. Go to<https://mychart.med.wmich.edu/MyChartWMED/> .
- 2. Click on **Activate Account.**

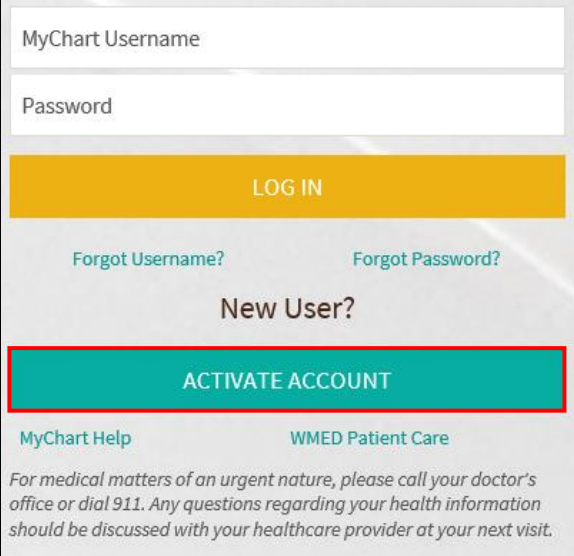

3. Click **Sign Up Online.**

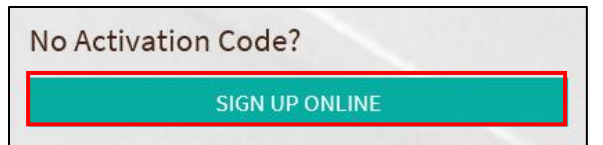

4. They will then need to fill out a Patient Demographic Matching Form online that links to their Epic Account with the matching last four digits of SSN.

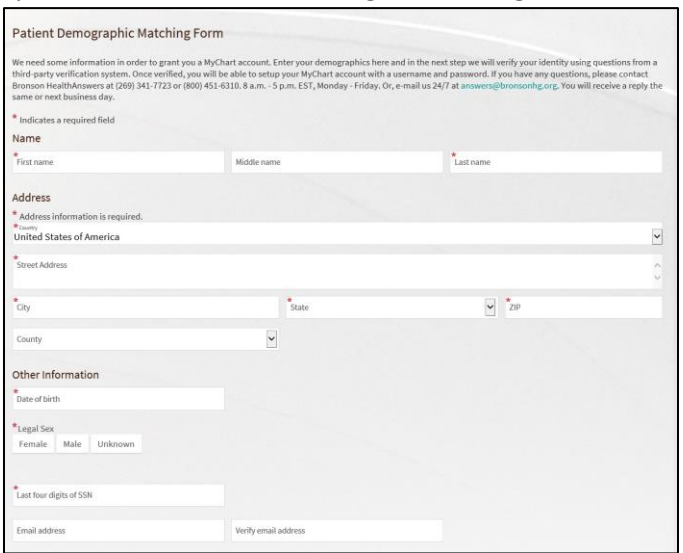